## Github Desktop - skrócona instrukcja

- 1. Wchodzimy na stronę<https://desktop.github.com/>
- 2. Przeklikujemy instalację
- 3. Autoryzacja kontem Github.com
- 4. Tworzymy nowe repozytorium lokalnie

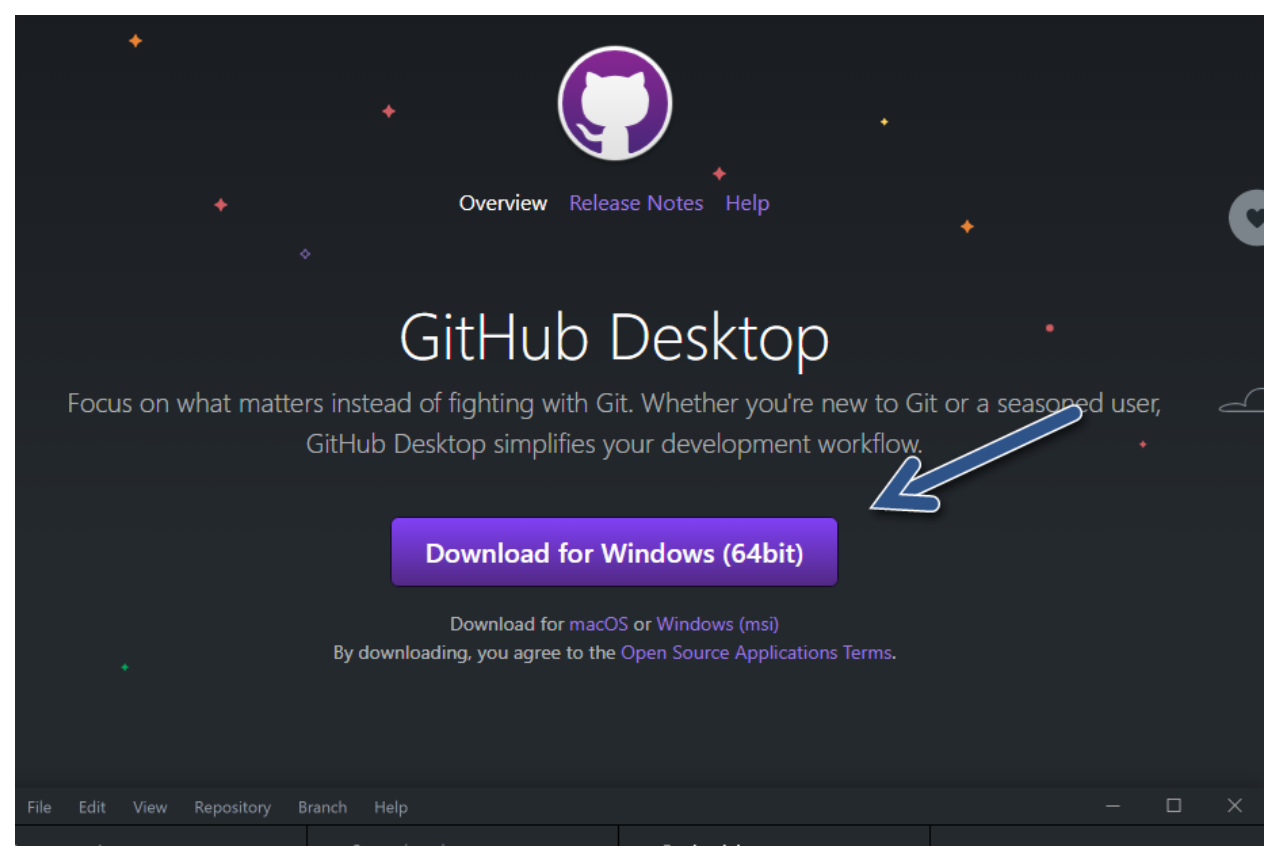

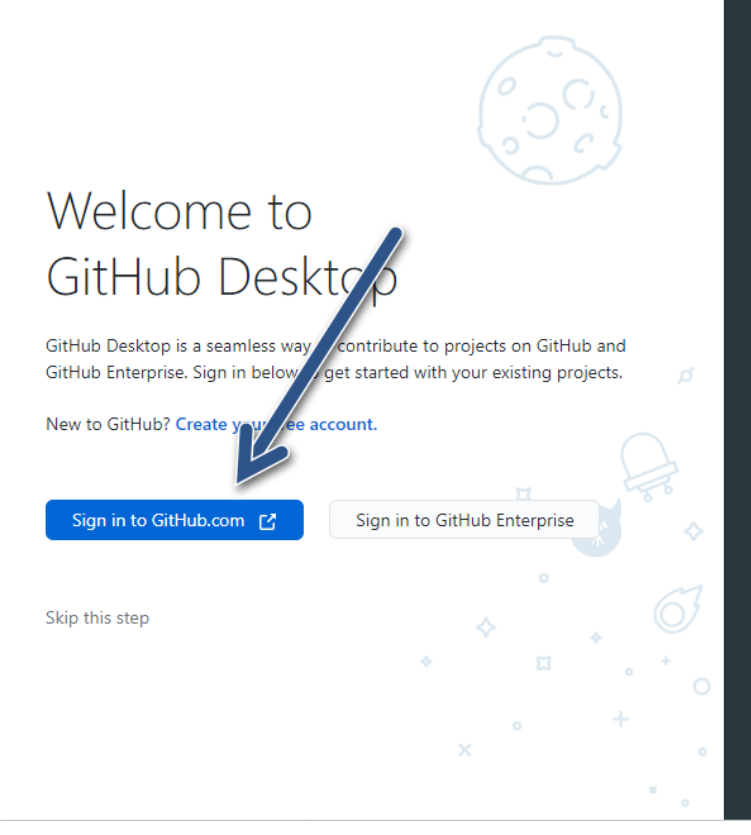

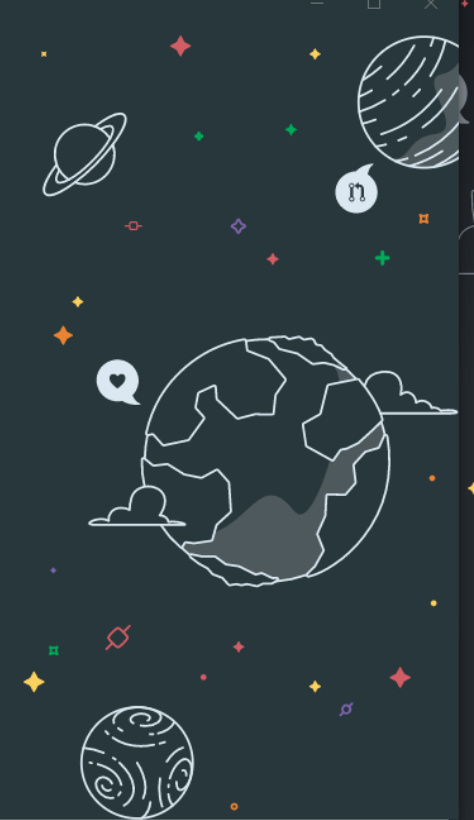

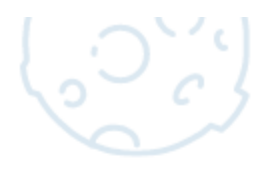

## Configure Git

This is used to identify the commits you create. Anyone will be able to see this information if you publish commits.

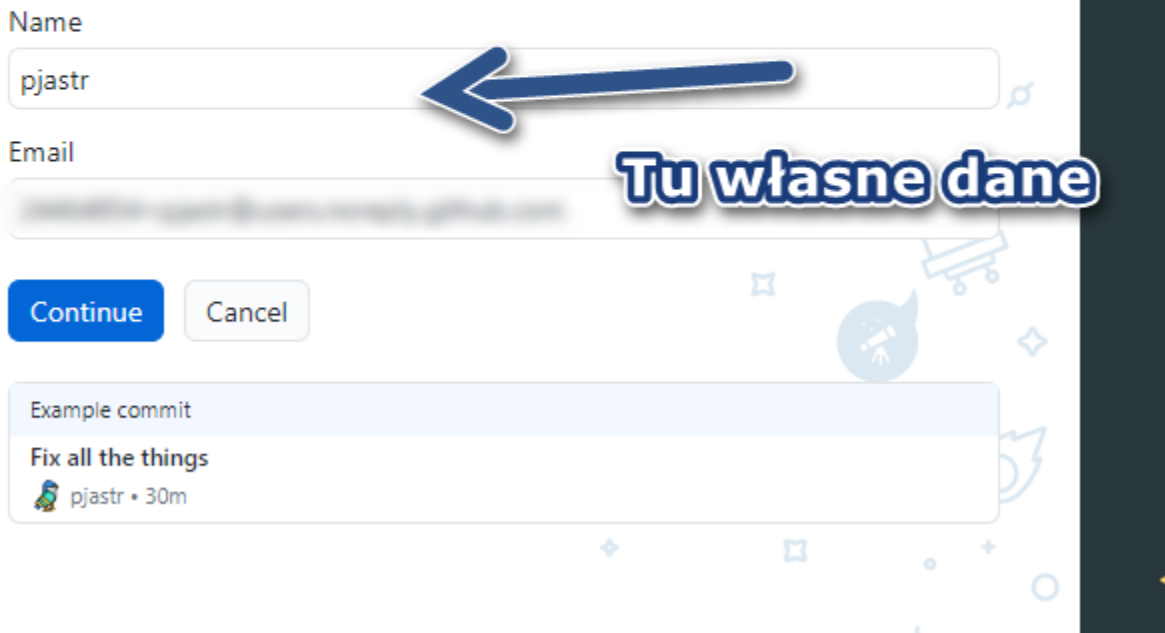

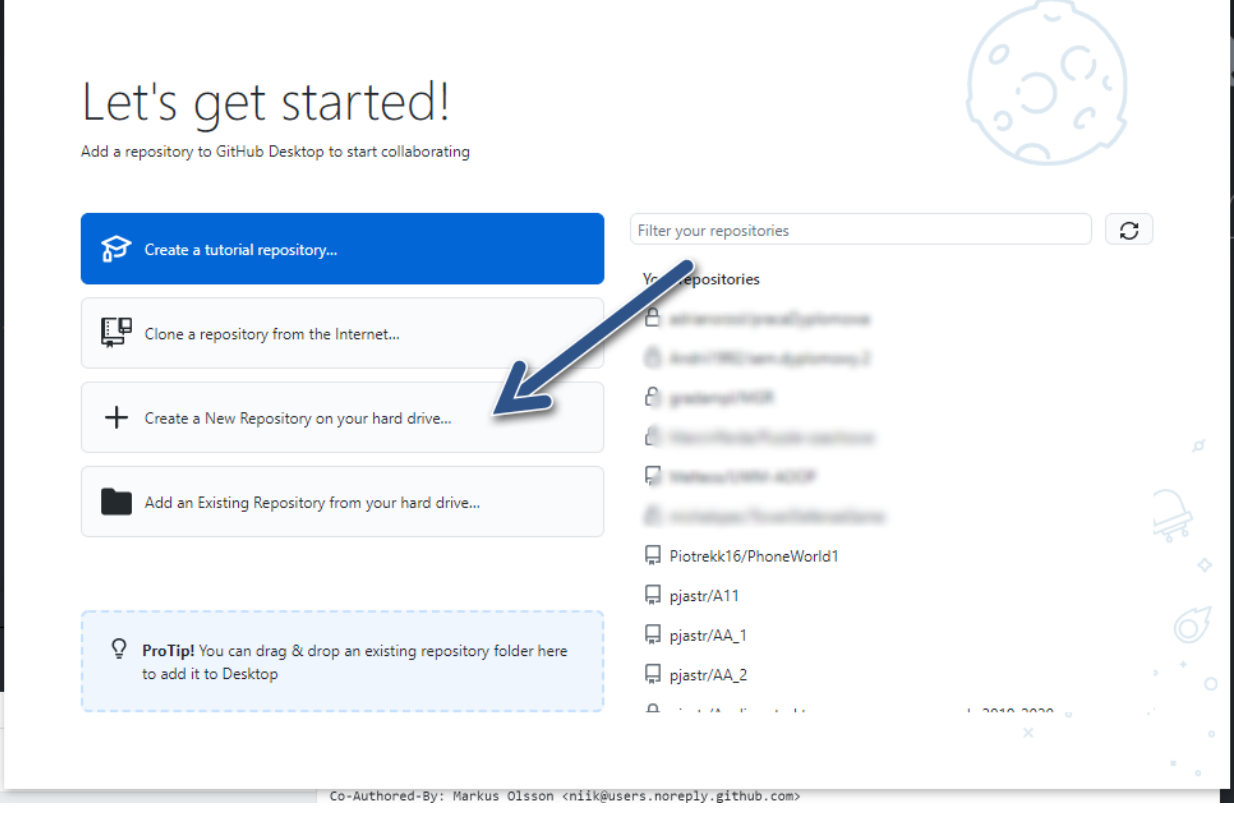

File Edit View Repository Branch Help

L)

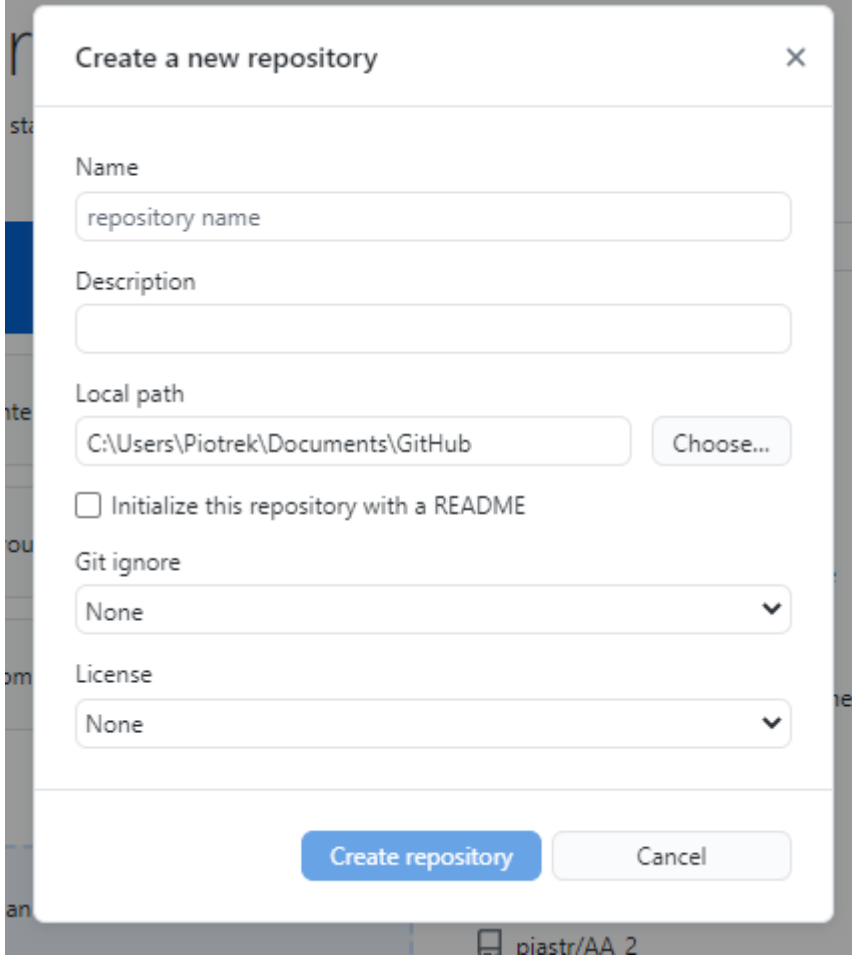